# *COMO ABRIR* a sua Loja AVON

A Minha Loja AVON é uma forma excelente de impulsionar as suas vendas, uma vez que lhe permite processar os pedidos de uma forma mais fácil, encontrar mais clientes novos e poupar muito tempo. Veja como é fácil conseguir.

### *Benefícios para si…*

- Abra a Loja de uma forma fácil e rápida
- Alcança mais pessoas, logo aumenta as suas vendas
- Os pedidos são recebidos diretamente – acabaram-se os papelinhos!
- É fácil partilhar com o Facebook, Whatsapp e por email!

# *Benefícios para os seus Clientes…*

- Encomendar online mas com um toque pessoal
- Flexibilidade para comprar todos os dias, a todas as horas, en qualquer local
- Receber novidades e ofertas de uma forma regular
- Poupar tempo e sem confusões

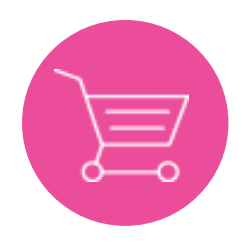

### *Passo 1: Abra a sua Loja AVON*

**• Entre na sua conta de Revendedor com o seu Número de Registo e password e clique na secção Abrir A Minha Loja AVON**

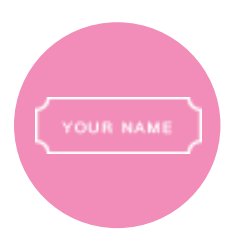

# *Passo 2: Dê um nome à sua Loja e adicione os seus dados de contacto*

### **• Crie um nome profissional para a sua Loja**

O nome da sua Loja permite-lhe partilhar o seu negócio com apenas um link e atrair clientes atuais e potenciais para a sua Loja, por isso escolha um nome simples e fácil de recordar. É bom usar o seu nome e/ou apelido. Não vai poder alterar o nome da sua Loja, por isso pense bem antes de se decidir!

### **EXEMPLOS**

### **BelezaDaJúliaSilva ou BelaComARafaela**

**• Indique aos seus Clientes como podem entrar em contacto consigo e qual a melhor altura para fazê-lo** O email e número de telefone que inserir vão aparecer na sua Loja para que os seus Clientes possam entrar em contacto consigo!

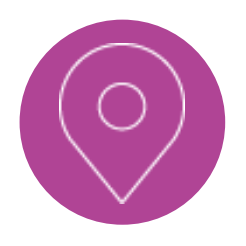

### *Passo 3: Defina a zona em que pode fazer entregas*

**• Indique aos seus Clientes onde pode fazer entregas e em quanto tempo costuma entregar os seus pedidos.**

*A sua localização e zona de entregas podem aparecer nos resultados do mapa que surge quando os clientes fazem uma pesquisa na secção Encontrar Um Revendedor. Se não deseja que a sua Loja apareça no mapa, desmarque essa opção.*

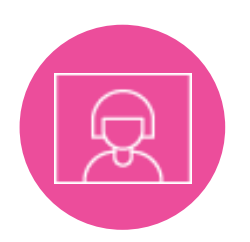

# *Passo 4: Adicione alguns detalhes pessoais*

### **• Adicione a sua fotografia**

Para cativar a atenção dos clientes, é fundamental colocar a sua fotografia. Os clientes vão confiar mais se puderem ver como é o seu rosto. Lembre-se de que esta fotografia deve retratar a forma como deseja que o seu negócio seja percebido pelas outras pessoas. O ideal é uma fotografia de rosto, já que se colocar uma de corpo inteiro não se vê tão bem.

#### **• Adicione uma mensagem de boas vindas**

É mais fácil criar uma relação com os seus Clientes adicionando uma pequena mensagem sobre si. Escreva um texto simples e direto, não exagere falando de produtos e promoções.

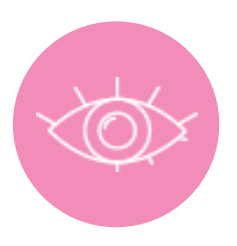

# *Passo 5: Decida quem pode ver a sua Loja ao recorrer à secção Encontrar Um Revendedor*

#### **• "Mostrar na secção Encontrar Um Revendedor"**

Pode selecionar a opção de "apenas Clientes que me conhecem" (só é possível encontrar a sua Loja se for feita uma pesquisa pelo seu nome, email ou número de telefone) OU "Clientes que me conhecem e potenciais Novos Clientes" (selecione esta opção se está disponível para receber pedidos de pessoas que não conhece. Lembre-se de que terá de cumprir critérios de elegibilidade para que a sua Loja fique visível online)

**• "Esconder da secção Encontrar Um Revendedor"**

Se selecionar esta opção, apenas as pessoas com quem partilhar o seu link vão poder aceder à sua Loja.

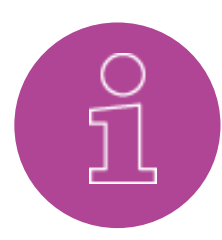

# *Passo 6: Personalize e promova a sua Loja*

- **Selecione 4 linhas AVON e o conteúdo que deseja mostrar na sua Loja**
- **Envie o link da sua Loja por email e através das suas redes sociais**